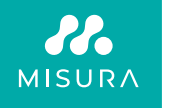

# **PRENOSNÝ DUÁLNY MONITOR**

POUŽÍVATEĽSKÁ PRÍRUČKA SLOVENČINA

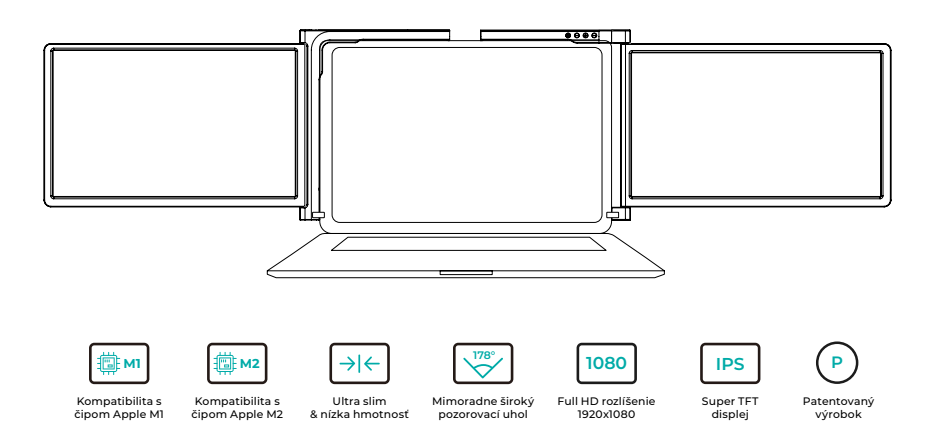

Copyright © 2020 MISURA Store s.r.o. Všetky práva vyhradené.

Žiadna časť tejto príručky, vrátane produktov a softvéru opísaných v tejto príručke, nesmie byť reprodukovaná, prenášaná, prepisovaná, ukladaná do systému na ukladanie dát alebo prekladaná do akéhokoľvek jazyka v akejkoľvek forme a akýmkoľvek spôsobom, s výnimkou dokumentácie uloženej kupujúcim na účely zálohovania, bez písomného súhlasu spoločnosti MISURA Store s.r.o. (ďalej len "MISURA").

Záruka na výrobok alebo službu zaniká, ak: (1) výrobok je opravovaný, upravovaný alebo menený bez písomného súhlasu spoločnosti MISURA alebo (2) sériové číslo výrobku je nečitateľné alebo chýba.

Technické údaje a informácie v tejto príručke majú len informatívny charakter, môžu sa kedykoľvek zmeniť bez predchádzajúceho upozornenia a nemali by sa chápať ako záväzok spoločnosti MISURA.

Spoločnosť MISURA nezodpovedá za žiadne chyby alebo nepresnosti, ktoré sa môžu objaviť v tejto príručke, vrátane produktov a softvéru opísaných v tejto príručke.

## **MODELLE**

### **Monitor 12" 3M1200S1**

Prispôsobenie pre laptop panel: Dĺžka 263- 373 mm Šírka > 185 mm Hrúbka < 8,5 mm

### **Monitor 13.3" 3M1303S1**

Prispôsobenie pre laptop panel: Dĺžka 293-413 mm Šírka > 204 mm Hrúbka < 8,5 mm

### **Monitor 14" 3M1400S1**

Prispôsobenie pre laptop panel: hrúbka 309 - 425 mm šírka > 209 mm hrúbka < 8,5 mm

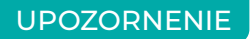

S duálnym monitorem zaobchádzajte opatrne a netlačte na ňu, aby nedošlo k jej poškodeniu. Neprekračujte maximálny uhol otočenia uvedený nižšie:

### **UHOL OTÁČANIA OBRAZOVIEK:**

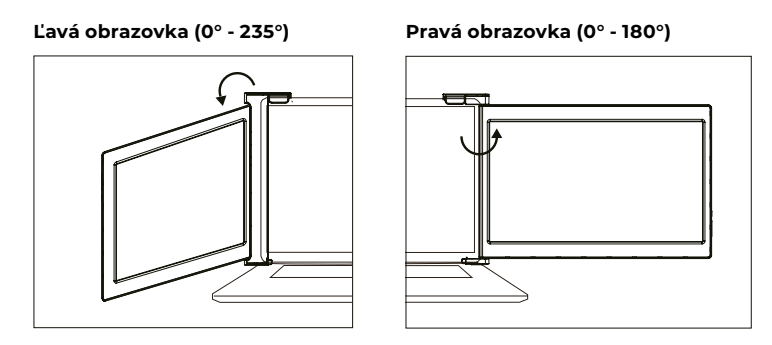

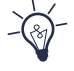

Duálny monitor MISURA spotrebúva malé množstvo energie aj v pohotovostnom režime. V záujme úspory energie, menšieho plytvania a nízkouhlíkového životného štýlu sa dôrazne odporúča odstrániť káblové pripojenia, keď sa duálny monitor MISURA nepoužíva.

## **OBSAH**

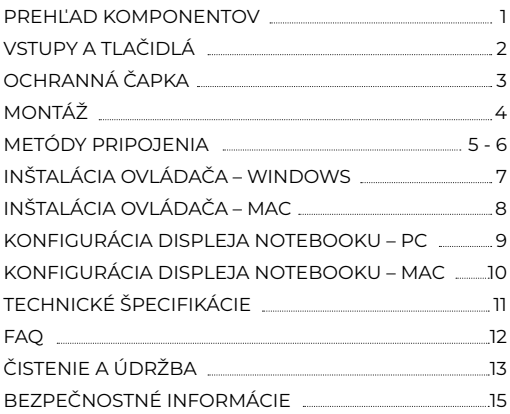

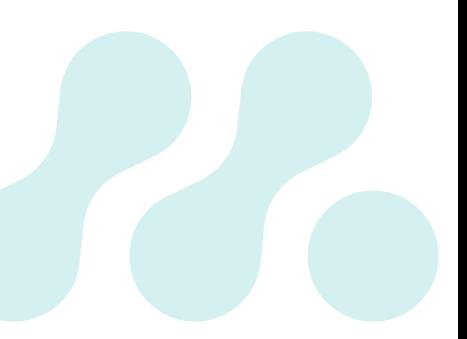

## PREHĽAD KOMPONENTOV

### 1 **DUAL MONITOR**

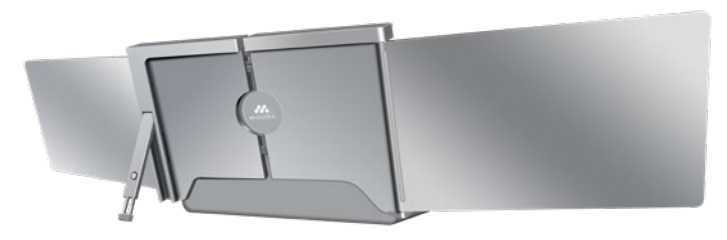

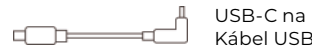

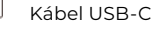

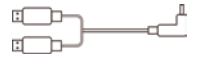

2 USB-A na Kábel USB-C

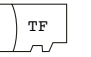

Karta TF (Obsahuje ovládač) USB-C OTG kábel

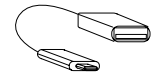

Čítačka kariet TF

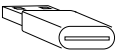

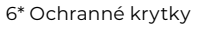

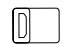

## VSTUPY A TLAČIDLÁ

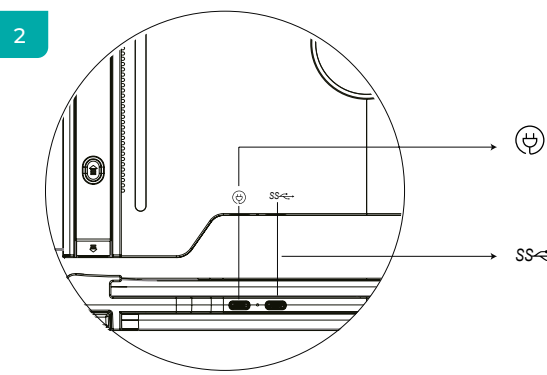

#### **USB-C PD**

(V prípade potreby napájania sa odporúča na napájanie zariadenia použiť zdroj napájania notebooku (s typom C ) alebo nabíjačku SS PD)

### **Plne funkčné USB-C** *SS*

(Na prijímanie rôznych vstupov z portov USB-A alebo USB-C )

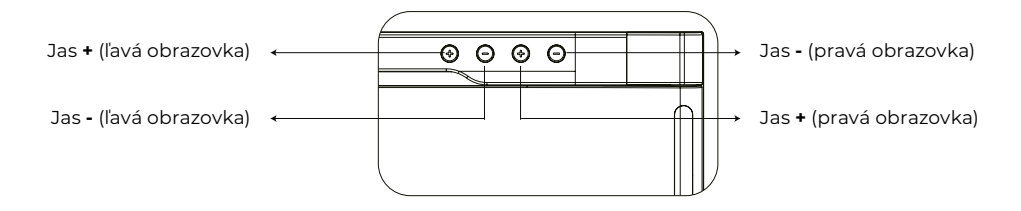

## OCHRANNÁ ČAPKA

### 3

Ak je váš notebook ultratenký (hrúbka obrazovky notebooku ≤ 6 mm), znížte otrasy pomocou ochranného krytu.

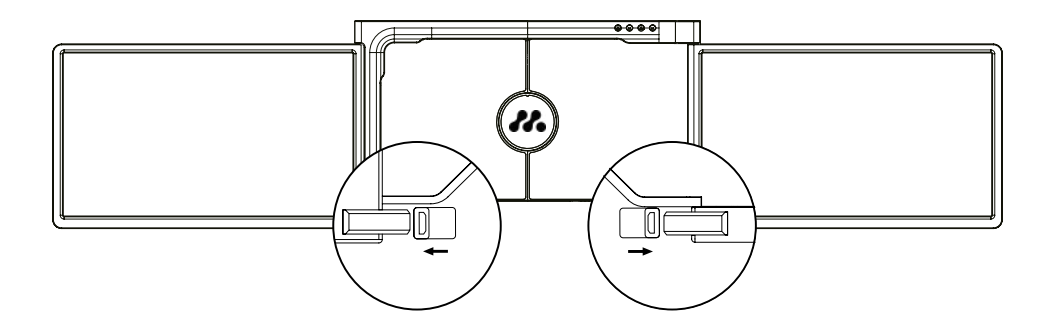

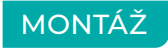

4

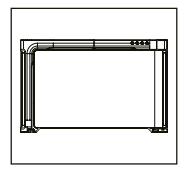

**1.** Vyberte duálny monitor z krabice.

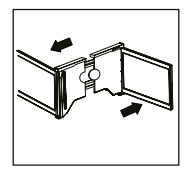

**2.** Otvorte dve obrazovky v opísaných smeroch na obrázku.

### **5.**

Pomocou potrebných káblov zapojte jeden koniec do duálneho monitora a druhý do prenosného počítača. Pri dlhodobom používaní pripojte externý napájací adaptér 5V/3A (alebo napájanie PD) alebo napájanie notebooku (s typom C)

**4.**

Zdvihnite stojan a vytiahnite koniec stojana na predĺženie

stojana. Stlačením a podržaním tlačidla stojan zasuniete.

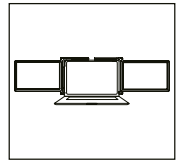

**3.**

Umiestnite držiak na zadnú stranu obrazovky a dobre ho zovrite, aby ste zakryli okraje a zapadli na obrazovke notebooku.

## METÓDY PRIPOJENIA

5

#### **1. Pripojenie duálneho monitora pomocou kábla USB-C k USB-C**

POZNÁMKA: Po nainštalovaní ovládača môže byť duálny monitor MISURA napájaný jedným káblom, pokiaľ je výstupný výkon > 10 W.

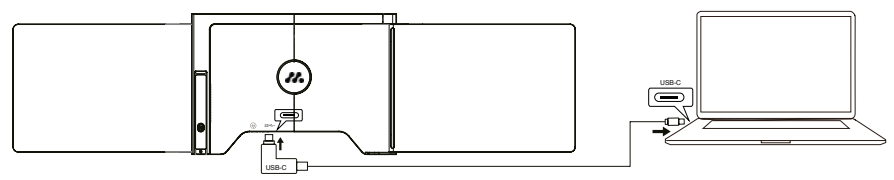

**ak je výstupný výkon portu notebooku nižší ako 10 W, pre duálny monitor MISURA je potrebný externý zdroj napájania.**

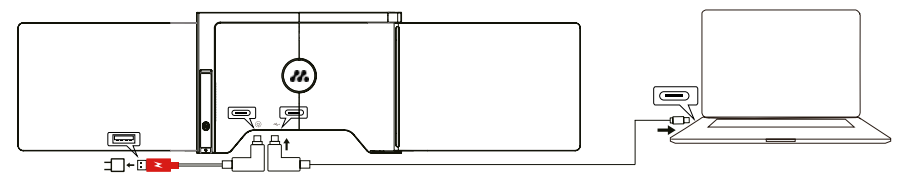

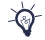

Keď je duálny monitor pripojený k externému zdroju napájania (napájanie 5 V 3A) a notebook je pripojený k Duálny monitor MISURA s plnohodnotným portom USB-C, notebook možno nabíjať aj z externého zdroja napájania.

#### **2. Pripojenie duálneho monitora pomocou 2 káblov USB-A na USB-C**

**Krok 1:** Najprv pripojte oba konektory USB-A k notebooku alebo adaptéru.

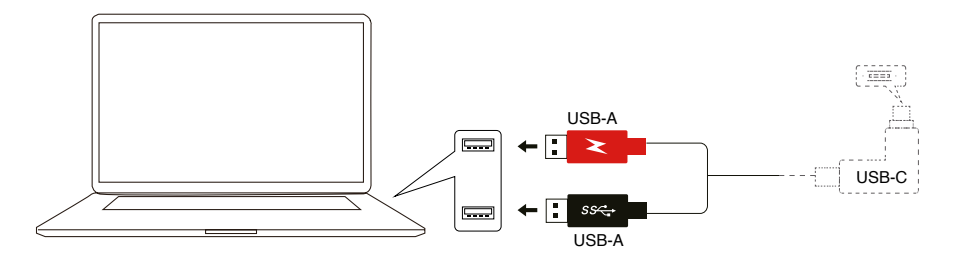

**Krok 2:** Potom pripojte konektory USB-C k duálnemu monitoru MISURA.

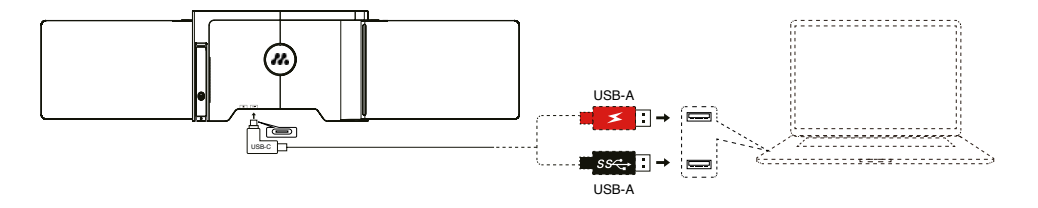

## INŠTALÁCIA OVLÁDAČA – **WINDOWS**

### 6

#### **1. Verzie systému Windows 10 alebo novšie**

Ovládač sa nainštaluje automaticky, keď duálny monitor je pripojený k vášmu prenosnému počítaču prostredníctvom USB-C alebo USB-A. Uistite sa, že váš notebook je pripojený k internetu. Po úspešnej inštalácii reštartujte prenosný počítač, aby ste ho mohli používať.

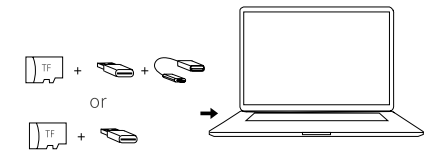

### **2. Ostatné verzie systému Windows**

**a.** Ak chcete nahrať ovládač, vložte kartu TF do notebooku alebo použite dodané príslušenstvo: kábel OTG a čítačku kariet. Na pracovnej ploche notebooku alebo v "My Computer (PC)" sa zobrazí priečinok "Drivers" (Ovládače). (Poznámka: Ovládač nainštalujte do predvoleného priečinka.)

**b.** Otvorte podpriečinok, dvakrát kliknite na výkonné ovládače a podľa pokynov dokončite inštaláciu ovládača.

**c.** Po úspešnej inštalácii reštartujte notebook.

**d.** Pripojte duálny monitor k notebooku a potom je duálny monitor pripravený na používanie.

### **POZNÁMKA: Windows 7**

**a.** Ak sa ovládač systému Windows 7 nedá správne nainštalovať, použite notebook podľa nasledujúceho postupu: Vstúpte do "Ovládacieho panela" ----- "Systém a zabezpečenie" ----- "Windows update" -------"Skontrolovať aktualizácie" ------ Aktualizácia na najnovšiu verziu

**b.** Otvorte priečinok "ovládač", dvakrát kliknite na výkonné ovládače a postupujte podľa pokynov na dokončenie inštalácie ovládača.

**c.** Po úspešnej inštalácii reštartujte notebook.

**d.** Pripojte duálny monitor k notebooku a potom je duálny monitor pripravený na používanie.

## ÚVOD DO FUNKCÍ OSD INŠTALÁCIA OVLÁDAČA – **MAC**

**1.** Ak chcete nahrať ovládač, vložte kartu TF do notebooku alebo použite dodané príslušenstvo: kábel OTG a čítačku kariet. Na pracovnej ploche notebooku sa zobrazí priečinok "Ovládače".

**2.** Otvorte priečinok "Ovládače" a nájdite priečinok "Mac OS"

**3.** Zadajte "Systémové predvoľby"  $\bullet$  > "Bezpečnosť a súkromie" > Nahrávanie obrazovky"  $\bullet$  >

"Odomknúť" (vyžaduje sa Apple ID a heslo)  $\triangle$  > "Zaškrtnúť UsbDisplay" a

**4.** Po úspešnej inštalácii reštartujte notebook.

**5.** Pripojte duálny monitor MISURA k prenosnému počítaču a potom je duálny monitor pripravený na používanie.

**POZNÁMKA:** Ak sa disk nedá nájsť, pracujte s Macbookom podľa nasledujúceho postupu:

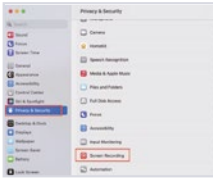

**1.** Vstúpte do ponuky "System Preferences" (Systémové nastavenia) > "Security" (Zabezpečenie & Privacy" > "Nahrávanie obrazovky"

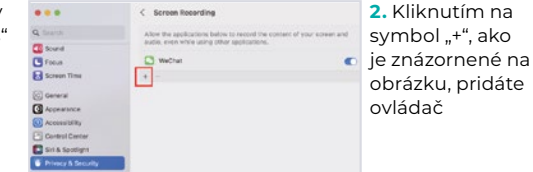

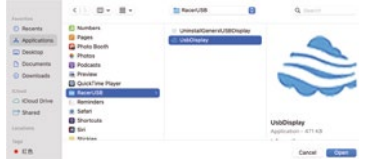

- **3.** Kliknite na "Aplikácie" > "RacerUSB" > "usbDisplay" > "Otvoriť" **4.** Pri pridávaní ovládača postupujte podľa nasledujúcich krokov.
- **5.** Po úspešnej inštalácii reštartujte notebook.

**6.** Pripojte duálny monitor k notebooku a potom je duálny monitor pripravený

## KONFIGURÁCIA DISPLEJA NOTEBOOKU – **PC**

### 7

- **1.** Prejdite do Nastavení displeja (Start **:** > Nastavenia @> Systém > Zobrazenie).
- **2.** Kliknutím na "identifikovať" sa na každej obrazovke zobrazí príslušné číslo;
- **3.** Kliknite a presuňte očíslované obrazovky do konfigurácie, ako je znázornené na obrázku
- **4.** Ak sa objavia dve obrazovky spolu, napríklad 2/1, 2/3 atď., vyberte jednu z obrazoviek a potom prejdite do ponuky "Multiple Displays" a vyberte "Rozšíriť plochu na tomto displeji";
- **5.** Ak chcete zväčšiť priblíženie, kliknite na rozbaľovaciu ponuku "Zmeniť veľkosť testu, aplikácií a iných položiek" a vyberte 150 % alebo preferované priblíženie.

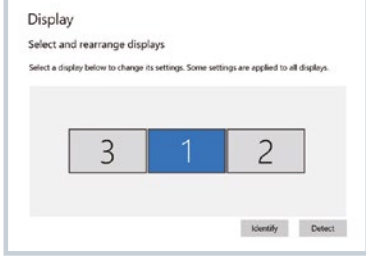

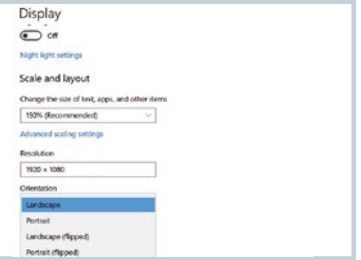

<sup>\*</sup> Synchronizáciu troch displejov možno nakonfigurovať v nastavení grafickej karty. V prípade akýchkoľvek problémov sa obráťte na miestneho distribútora.

## KONFIGURÁCIA DISPLEJA NOTEBOOKU – **MAC**

### 8

- **1.** Otvoriť Nastavenia displejov ( > Predvoľby systému > Zobrazenie).
- **2.** Kliknite na položku "Usporiadanie" v ponuke zobrazenia
- **3.** Uistite sa, že políčko "Zrkadlové zobrazenia" nie je začiarknuté.
- **4.** Kliknite na ikonu každého monitora a všimnite si, na ktorej z obrazoviek sa zobrazí červený rámček.
- **5.** Kliknite na ikony obrazovky a potiahnite ich tak, aby boli na rovnakej strane ako príslušné obrazovky s červeným rámčekom.

#### **Arrange Displays**

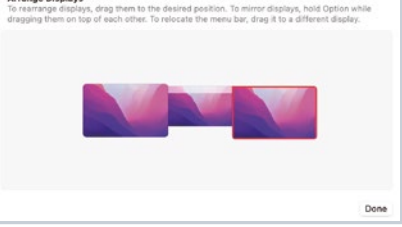

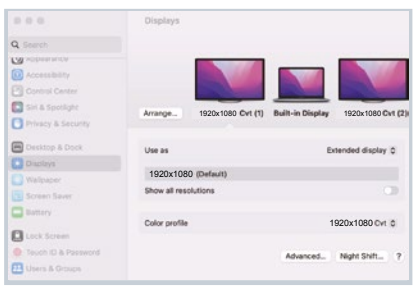

## TECHNICKÉ ŠPECIFIKÁCIE

### 9

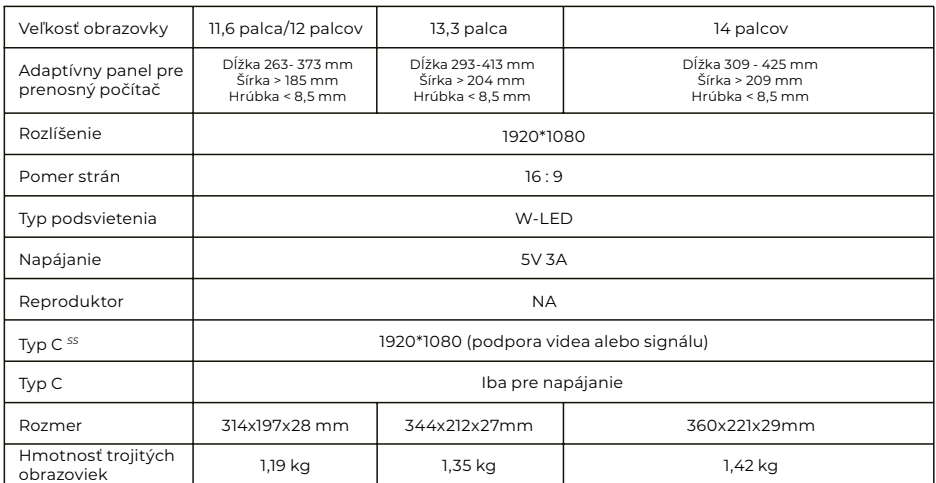

## **FAO**

#### **Otázka 1: Rozsvieti sa len jedna obrazovka, ale druhá zhasne.**

Odpoveď: Táto situácia môže nastať, keď na pripojenie použijete kábel 2USB-A na USB-C. Pretože výstupný výkon niektorých notebookov nestačí na rozsvietenie oboch obrazoviek súčasne, preto je potrebné dodržať správny postup pripojenia. Najskôr sa uistite, že sú oba konektory USB-A pripojené k notebooku alebo adaptéru, v poslednom kroku pripojte konektor USB-C k duálnemu monitoru MISURA.

#### **Otázka č. 2: Obrazovka sa nerozsvieti, obrazovky sú prerušované, obrazovka bliká, po pripojení rozširujúcej obrazovky sa neustále reštartuje?**

Odpoveď: K portu USB-C PD pripojte nabíjačku USB-C PD.

#### **Otázka 3: Ako mám pripojiť svoj notebook, ak nemá port USB typu C?**

Odpoveď: Na pripojenie môžete použiť kábel 2USB-A na USB-C z príslušenstva. Zaberie len dva porty USB-A na vašom notebooku a jeden port USB-C na duálnom monitore MISURA.

#### **Otázka č. 4: Po pripojení produktu notebook nezobrazuje ovládač, ovládač nereaguje?**

Odpoveď: 1. Možno ste pripojili kábel k portu USB-C PD na duálnom monitore MISURA. Prepnite ho na iný port. 2. Výstupný port vášho notebooku nedokáže dodať dostatok energie duálnemu monitoru MISURA, pripojte, prosím, nabíjačku USB-C PD (5 V 3A) k portu USB-C PD na duálnom monitore MISURA.

#### **Otázka 5: Ako môžem používať duálny monitor MISURA s maximálnym jasom?**

Odpoveď: Maximálny jas je obmedzený na 80 %, ak pripojenie nemá externé napájanie

#### **Otázka 6: Môžem nabíjať batériu notebooku, ak pripojím adaptér k portu USB-C PD?**

Odpoveď: Áno, batériu notebooku možno nabíjať na základe dvoch podmienok. Po prvé, adaptér by mal podporovať 45W alebo vyšší protokol nabíjania PD. Po druhé, notebook je pripojený k duálnemu monitoru MISURA prostredníctvom jeho plne funkčného portu USB-C.

## ČISTENIE A ÚDRŽBA

 Pred čistením monitor vypnite a odpojte kábel. Povrch monitora čistite hladkou handričkou, ktorá neuvoľňuje vlákna neuvoľňuje vlákna Odolné škvrny môžete odstrániť handričkou navlhčenou jemným čistiacim prostriedkom určeným na čistenie monitorov. Nepoužívajte čistiaci prostriedok obsahujúci alkohol alebo acetón. Používajte iba čistiaci prostriedok určený na LCD monitory. Nestriekajte čistiaci prostriedok priamo na povrch displeja, pretože by sa mohol dostať do monitora a spôsobiť úraz elektrickým prúdom.

### **NASLEDUJÚCE PRÍZNAKY SÚ NORMÁLNE, NIE SÚ CHYBOU**

- V závislosti od pozadia pracovnej plochy sa jas rôznych častí obrazovky môže mierne líšiť.
- · Ak ten istý obrázok zobrazujete niekoľko hodín, môže sa "vypáliť" do obrazovky a pretrvávať. Displej sa postupne, ale pomaly "zotaví" alebo ho na niekoľko hodín vypne.

**AK JE DISPLEJ ČIERNY, BLIKÁ ALEBO VÔBEC NEFUNGUJE, OBRÁŤTE SA NA SERVIS ALEBO PREDAJCU SO ŽIADOSŤOU O SERVIS. NEPOKÚŠAJTE SA O SERVIS SAMI!**

Vyhlásenie o zhode podľa smernice 2014/30/EÚ o harmonizácii právnych predpisov členských štátov týkajúcich sa elektromagnetickej kompatibility

#### **Výrobce/dovozca:**

MISURA Store s.r.o. K Poště 429/2 252 67 Tuchoměřice

#### **Osoba zodpovedná za vypracovanie technickej dokumentácie:**

Ing. Jíří Mihel - výkonný riaditeľ spoločnosti

#### **Opis a identifikácia strojového zariadenia:**

Názov: Prenosný monitor USB Typ: 3M1200S1, 3M1303S1, 3M1400S1

Opísané zariadenie bolo testované v súlade s vyššie uvedenými normami a bolo zistené, že je v súlade s EMC 2014/30/ES. Pripomienky a výsledky skúšok uvedené v tomto certifikáte sa týkajú len skúšobnej vzorky.

#### **Výrobok je v súlade s týmito predpismi Európskeho spoločenstva:**

Smernica Európskeho parlamentu a Rady EN 55032: 2015 - Elektromagnetická kompatibilita multimediálnych zariadení - požiadavky na vyžarovanie. Smernica Európskeho parlamentu a Rady EN 55035: 2017 - Elektromagnetická kompatibilita multimediálnych zariadení - požiadavky na odolnosť.

#### **POUŽITÉ HARMONIZOVANÉ NORMY:**

IEC 62321-3-1:2013, IEC 62321-5:2013, IEC 62321-4:2013+AMD1:2017, IEC 62321-7-1:2015, IEC 62321-7-2:2017, IEC 62321-6:2015, IEC 62321-8:2017

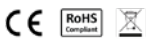

## BEZPEČNOSTNÉ INFORMÁCIE

- Pred prípravou tohto prenosného monitora USB-C na použitie si pozorne prečítajte celú dodanú dokumentáciu.
- Aby ste znížili riziko požiaru alebo úrazu elektrickým prúdom, nevystavujte tento prenosný monitor USB-C dažďu alebo vlhkosti.
- Nepokúšajte sa demontovať kryt tohto prenosného monitora USB-C.
- Pred použitím tohto prenosného monitora USB-C sa uistite, že sú všetky káble správne pripojené.
- Vyhnite sa extrémne prašnému prostrediu, zmenám teploty a vlhkosti. Prenosný monitor USB-C neumiestňujte na miesta, kde hrozí riziko vlhkosti/striekania.
- Do otvorov/výrezov na kryte prenosného monitora USB-C sa nesmú dostať žiadne predmety ani tekutiny.
- V prípade technických problémov s prenosným monitorom USB-C sa obráťte na kvalifikovaného servisného technika alebo predajcu.
- Tento výrobok nelikvidujte v ohni.
- Tento monitor nepoužívajte v blízkosti vykurovacích zariadení alebo na miestach vystavených vysokým teplotám.
- Tento monitor uchovávajte mimo dosahu ostrých predmetov.